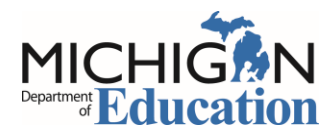

# **Michigan Profile for Healthy Youth (MiPHY) Quick Start**

Step-by-Step instructions for implementing the MiPHY

### **Entering the Michigan School Health Survey System**

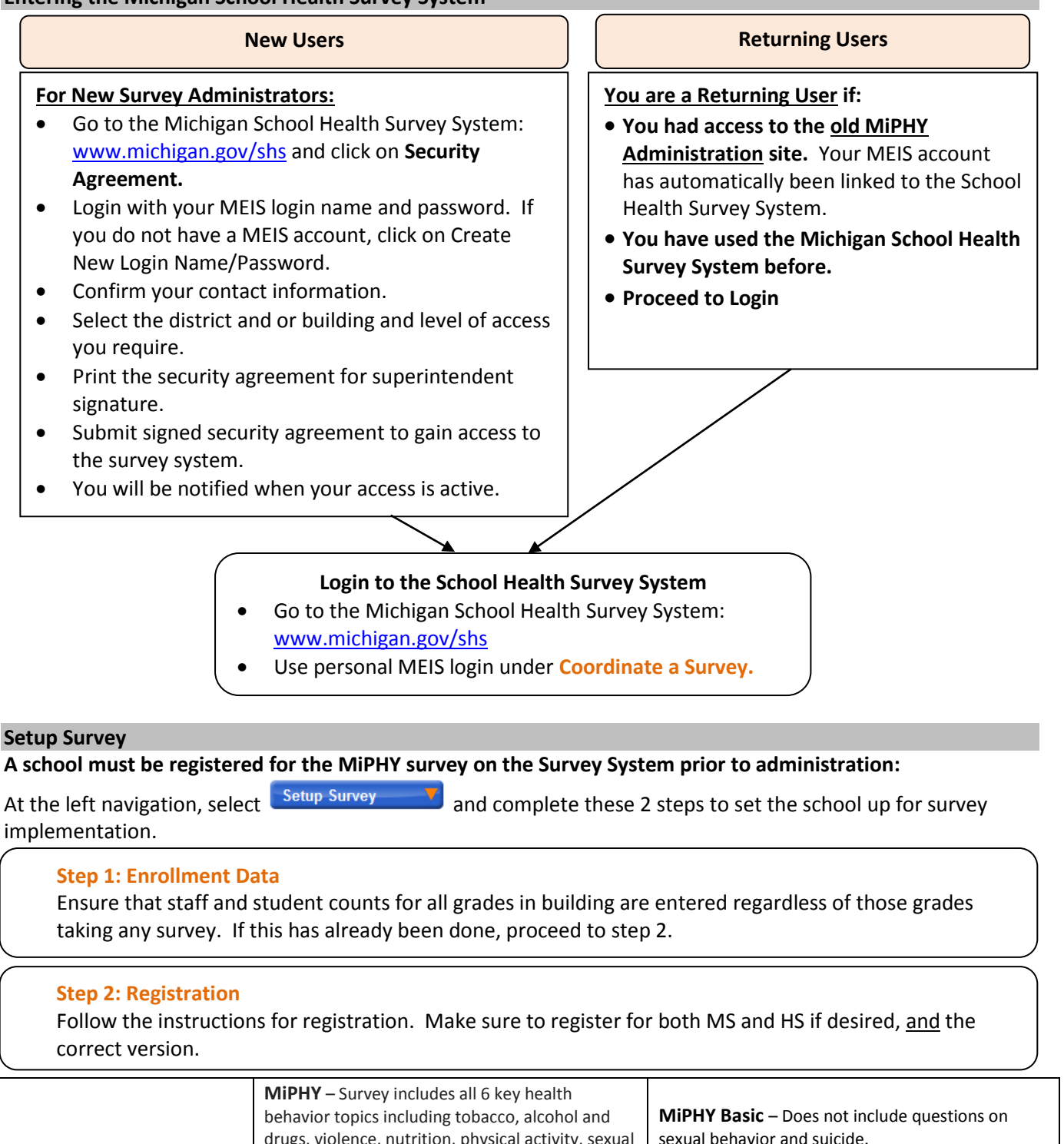

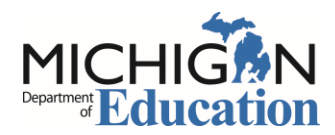

## **Administering the Survey: STUDENTS**

Prior to survey day:

- Send out the **Parental Notification Form** (provided as an additional document).
- **Schedule** lab and survey times for students

#### On survey day:

#### Obtain **daily** survey **login and password**

- 1) Enter the Survey System using steps on page 1.
- 2) Go to **Step 3: Generate Password** under
- 3) Follow the steps to generate a login and password for registered **MiPHY** survey(s)**.**
- 4) These login and passwords are building and survey specific.

In the computer lab: Set up each student computer

1) Go to[: www.michigan.gov/shs](http://www.michigan.gov/shs)

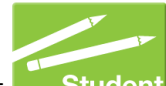

- 2) Under **Take a Survey**, Select
- 3) On the **Student Survey Login** page**,** use the daily **Login and Password** generated for your building. Then Login

- 4) On the **Select a Student Survey** page, select the correct **MiPHY** survey from the drop down and Go to Survey then
- Computers should be at the introduction screen when students enter the lab.
- Read Script (provided as an additional document) and instruct students to click **CONTINUE**.
- Close web browser after each session.

#### **Track Progress and Close Surveys**

#### **Track survey progress.**

- 1) Enter the Survey System using steps on page 1.
- 2) Go to **Step 4: Survey Progress** under
- 3) Follow the steps to track progress for the MiPHY and see initiated surveys for each group.

#### **Close a survey.**

When **all** surveying is complete for students,

- 1) Go to **Step 5: Close Survey**
- 2) Follow the steps to close each Survey.

#### **Reports**

**Generate reports.** After closing the building/district, reports are available within three business days. They can be accessed and generated in the Michigan School Health Survey System.

- 1) Enter the Survey System using steps on page 1.
- 2) Select Get Results
- 3) Follow the steps to generate reports for MiPHY.